## **Connecting to Socrative Room**

- 1. Go to <a href="https://b.socrative.com/login/student/">https://b.socrative.com/login/student/</a>
  - a. You will see the following screen:

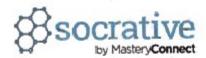

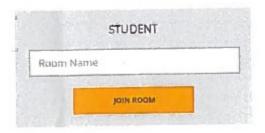

- 2. For Room Name enter AMP1 and click Join Room
- 3. You will now be able to submit your input for all the subcommittees